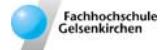

# **SIM\_SOP\_001\_Batch-Fermentation**

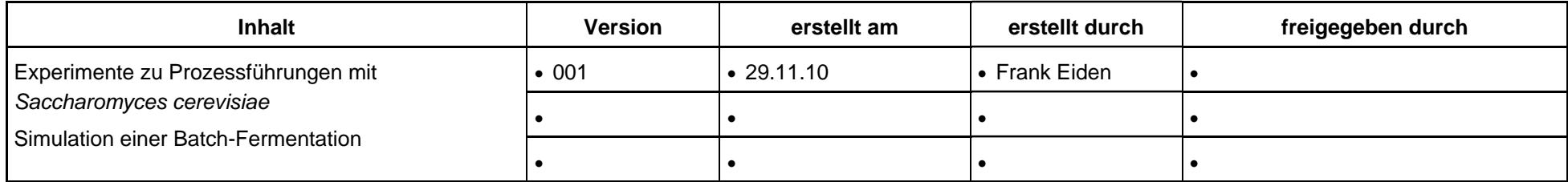

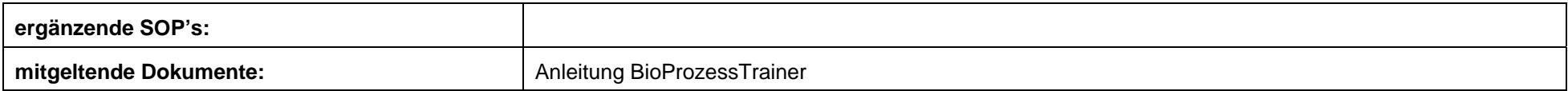

**Experiment Hefe\_1:** *batch***-Prozess mit** *Saccharomyces cerevisiae*

#### **Inhalt:**

**1 Aufgabe** 

**2 Ziel** 

- **3 Einstellungen am BioProzessTrainer**
- **4 Vorgehensweise**
- **5 Auswertung**

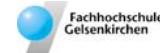

## **1 Aufgabe**

Durchführung und Auswertung einer batch-Kultivierung zur Analyse wichtiger Prozessgrößen.

# **2 Ziel**

Beschreibung der Wachstumsphasen sowie der Phase, in denen der Crabtree-Effekt bzw. die Diauxie wirken. (Bestimmung spezifischer Wachstums- und Umsatzraten.)

# **3 Einstellungen am BioProzessTrainer**

- Wählen Sie aus dem Hauptmenü das Experiment **Hefe\_1**. Hierdurch wird der **BioProzessTrainer** initialisiert. Nach der Initialisierung befindet sich V<sub>R</sub> = 10 L einer auf 30°C temperierten und mit Sauerstoff gesättigten (pO<sub>2</sub> = 100 %) Mediumslösung im Reaktor. Die Anfangskonzentration für Glucose und Ethanol betragen:
	- Glucose:  $10 g L^{-1}$
	- Ethanol:  $0 \text{ q L}^{-1}$

Die Konzentration an Biomasse  $X_R$  nach dem Animpfen soll bei 4 g L<sup>-1</sup> liegen.

Berechnen Sie die erforderliche Biomassekonzentration  $X_1$  im Inokulum (Volumen Inokulum V<sub>I</sub> = 200 mL).

$$
X_I = X_R \frac{V_R + V_I}{V_I} \qquad (1.01)
$$

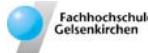

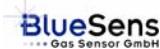

#### **4 Vorgehensweise**

- Bereiten Sie ein Datenblatt für die folgenden Messgrößen vor
	- Laufzeit t
	- Probenvolumen (hier 10 mL)
	- **Biotrockenmasskonzentration**
	- Glucosekonzentration
	- Ethanolkonzentration
	- **Temperatur**
	- pH
	- $\bullet$  pO2
- Starten Sie das Experiment **Hefe\_1** durch Aktivieren des Start-Buttons (aerob/anaerob) gemäß den Hinweisen auf der DVD.
- Die Sauerstoffkonzentration im Medium wird im aeroben Fall bei 60 % Luftsättigung geregelt. Im anaeroben Fall wird die Luftsättigung bis auf 0% absinken.
- Nehmen sie Proben (zu Biotrockenmasse, Glucose und Ethanol) im Abstand von ca. 30 min (Prozesszeit)
- ▶ Die batch-Kultur ist mit dem kompletten Verbrauch an Substraten (Glukose, Ethanol) beendet.
- **Tragen Sie die Daten für die Messgrößen in die vorbereitet Tabelle ein.**
- Wiederholen Sie das Experiment unter anaeroben Bedingungen. Zur Wiederholung drücken Sie den Wiederholungs-Button entsprechend den Hinweisen auf der DVD.
- Zum Beenden des Experiments **Hefe\_1** drücken Sie den Ende-Button entsprechend den Hinweisen auf der DVD.

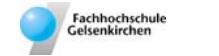

### **5 Auswertung**

- Stellen Sie aus den Rohdaten die Verläufe von Biotrockenmasse, Glucose und Ethanolkonzentration als Funktion der Zeit dar.
- Unterteilen Sie den Verlauf in die exponentielle Phase (aerobes Wachstum mit Crabtree-Effekt bei Glucoseüberschuss und Ehanolbildung, Diauxie bei niedrigen Glucosekonzentrationen und Ethanolverbrauch).